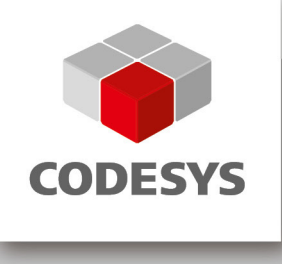

## **Customer Information**

Unexpected Negations and Edge Detection in FBD/LD

Version: CODESYS V3. Date: 17th April 2013 Code: tech\_doc.dot / V1.1

# **CONTENTS**

### Page

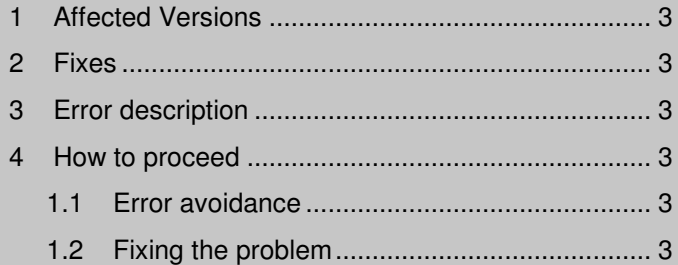

Affected Versions

#### **1 Affected Versions**

The following CODESYS versions are affected by the described problem:

- **V3.4 SP5**, including all patches and hotfixes on this path, delivered before today (10.04.13).
- **V3.5 SP2**, including all patches and hotfixes on this path, delivered before today (10.04.13).
- **V3.5 SP3**, including all patches and hotfixes on this path, delivered before today (10.04.13).

#### **2 Fixes**

Fixes for all versions will be made available in form of patches:

- **V3.4 SP5 Patch 4**
- **V3.5 SP2 Patch 3**
- **V3.5 SP3 Patch 1**

#### **3 Error description**

We are dealing with a compatibility problem for projects developed **in FBD or LD with a version before CODESYS V3.4 SP5 or with a version before CODESYS V3.5 SP2.**

If such projects are opened in the affected versions, negations and edge detections in FBD or LD may, under certain conditions, appear, disappear or be dislocated within the network.

#### **4 How to proceed**

In order to avoid possible problems, please read the below guidelines carefully and strictly follow the specified steps!

Version group **A**:

(All versions before the affected versions)

- before **V3.4 SP5**
- from **V3.5** and before **V3.5 SP2**

#### Version group **B**:

(All affected and successive versions)

- **V3.4 from SP5**
- **V3.5 from SP2**

#### **1.1 Error avoidance**

- 1. If you work with one of the affected versions we strongly recommend for you to update to the latest version.
- 2. Do not convert any older version projects to one of the affected versions.
- 3. Should you already have converted your project, please repair your project as described below with one of the patches.
- 4. Do not reset the compiler version after having updated your project.
- 5. Projects created directly with one of the affected versions are not affected.

#### **1.2 Fixing the problem**

We have to differentiate between the following different scenarios:

1. The compiler version saved in the project belongs to version group **A** and the project is edited without updating the compiler version.

 $neg3420$ 

ed3420

In this case, display, editor behavior and code generation were corrected in a way to correspond with the behavior of group **A** CODESYS versions.

2. The compiler version saved in the project belongs to version group **A** but is updated to a group **B** compiler version.

This leads to an automatic correction of the project. For more details on the automatic correction please refer to the section **Automatic correction**.

3. The compiler version saved in the project belongs to version group **B** and the project has not yet been corrected.

In this case an automatic correction is not possible. For more details on a manual correction please refer to the section **Manual correction**.

#### **Automatic correction**

The automatic correction requires only marginal user interaction. All that is required is an update of the storage format. Please confirm the corresponding dialog with "Yes".

The automatic correction corrects **all** FBD/LD networks. All changes made are logged in the message window in the category "Format Conversion Log".

An automatic correction **is not possible** if

- o the affected POU cannot be modified. This may have the following reason: Missing user rights due to an active user management in the project or the connection to a version control system.
- the affected code is part of a library. In this case you have to open the library in CODESYS and update the compiler version there so the correction can be made.

#### **Manual correction**

The following dialog appears if an automatic correction is not possible:

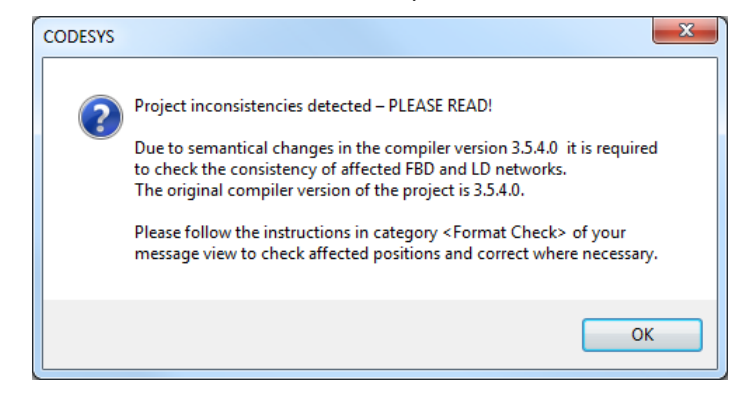

The required correction has to be made manually. Only networks with a semantic change are considered for the manual correction. Changes which only affect the display are not considered.

All affected code parts are displayed in the message window in the category "Format Check".

- Check all displayed code parts, especially as regards the correct position of negations and edge detections.
- If necessary correct the code.
- If the code is already correct please make a confirmation by clicking on "..." on the right side of the message:<br>
Il Description Project

**C** Probably incorrect operation. Please check whether negation of this or following element is desired.  $\cdots$ **1** The Probably incorrect oneration. Please check whether negation of this or following element is desired

• It is possible to save the project at any time and continue editing at a later point in time. After loading the project all code parts not yet corrected are displayed once more.